## FLAIRSOFT INVOICE PAYMENT **INSTRUCTIONS**

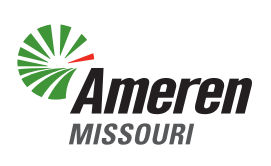

Apply permit for: Boat Ramp | Bank Stabilization | Dock | Breakwate<br>Dredging | Structures | Pump | Transfer

From the login screen click on the "**Pay Now**" option. メレ

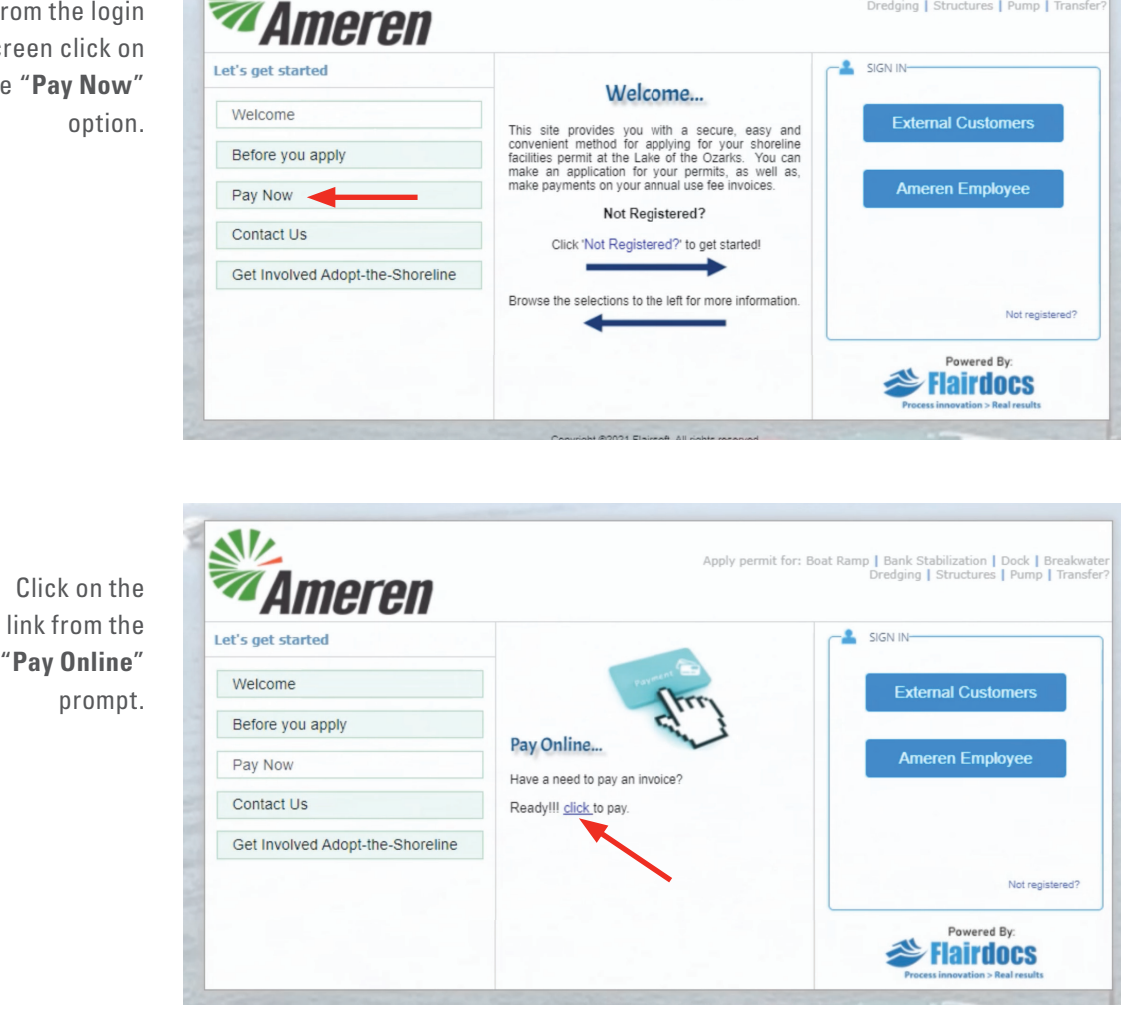

Enter your "**Invoice Number**" and select next. You will be directed to enter your credit card or check information on the next screen.

"**Pay Online**"

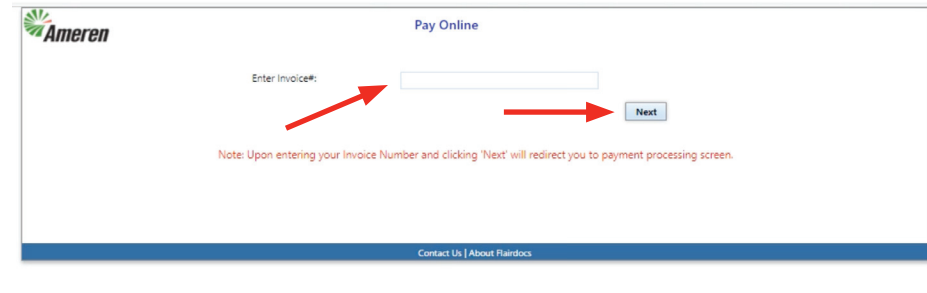